## **¿Cómo conectar el ATV630 al Somove por el puerto Ethernet?**

En el frontal del ATV630: 6.Comunicación 6.1 parámetros de comunicación. Conf. Eth. Integrado IP Modo Eth Embed $\rightarrow$ IP Fija Dirección IP=192.168.2.123 Mascara=255.255.0.0 Gateway=0.0.0.0

Quitar tensión al ATV y volver a darle tensión.

IP del PC: 192.168.2.9 / 255.255.0.0 / 0.0.0.0 Cable punto a punto entre el PC y el ATV (ojo, el ATV630 tiene un puerto Ethernet y otro serie (RJ45), asegurarse de conectarlo en el que está serigrafiado como Ethernet). Para poder conectar el PC con el ATV630 desde el software Somove es necesario tener instalado en el PC el Somove y los DTM's para ATV630.

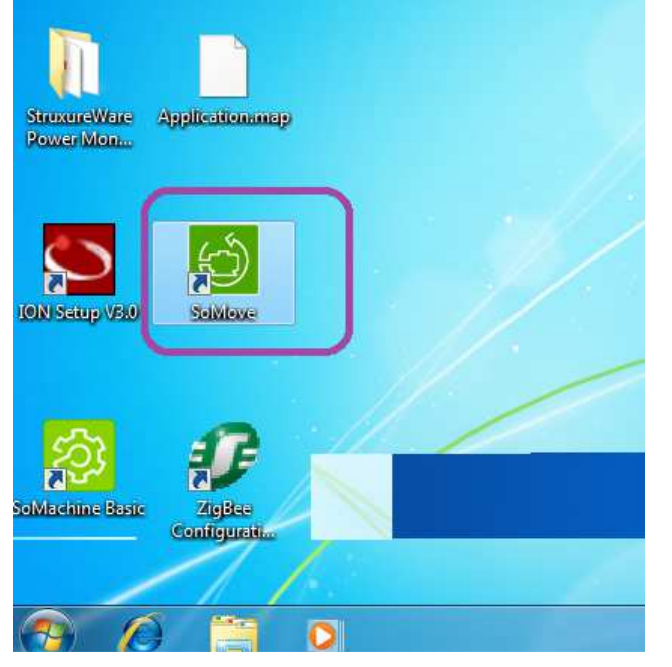

| SoMove 2.4                                                                       |                                                                                                    |                                                                         | $-1$<br>$\mathbf x$ |
|----------------------------------------------------------------------------------|----------------------------------------------------------------------------------------------------|-------------------------------------------------------------------------|---------------------|
|                                                                                  | <b>SoMove</b>                                                                                                    |                                                                         |                     |
|                                                                                  | <b>Build 2.4</b>                                                                                                    |                                                                         |                     |
| <b>P</b><br>Crear proyecto. fuera de                                             | Información del último dispositivo conectado:-                                                                      |                                                                         |                     |
| D<br>Conectar<br>$\hat{\sigma}$<br>Abrir un proyecto<br>Cargar desde dispositivo | Tipo de dispositivo:<br>Referencia:<br>Tipo de bus de campo:<br>Dirección del bus de campo:<br>Versión de software: | ATV6xx<br>ATV630U07M3<br><b>Modbus TCP</b><br>192.168.2.123<br>1.4.12.0 |                     |
| V<br>$\sum_{i=1}^{n}$<br>Guardar en dispositivo                                  |                                                                                                    | Los siguientes dispositivos DTM están instalados en su PC:              |                     |
| - 13<br>Multi-Loader / SoMove<br><b>Mobile</b><br>j                              | ATV31 - ATV312<br>ATV9xx<br><b>ATV61</b>                                                                            | 2.0.0.1<br>1.1.0.0<br>2.0.0.1                                           |                     |
| a<br>Editar conexión                                                             | ATV6xx<br><b>ATV71</b>                                                                                              | 1.4.12.0<br>2.0.0.2                                                     |                     |
| $\circledcirc$<br>Ayuda                                                          | <b>ATVLIFT</b><br>ATV212                                                                                            | 1.9.10<br>2.0.0.1                                                       |                     |
|                                                                                  | <b>ATV12</b><br><b>ATV32</b><br>TeSysU                                                                              | 2.0.0.2<br>2.0.0.2<br>2.8.0.0                                           |                     |
|                                                                                  | TeSysT                                                                                                    | 2.8.0.0                                                                 | <b>Schneider</b>    |

Si no aparece el ATV6xx es que hay que actualizar los DTM's.

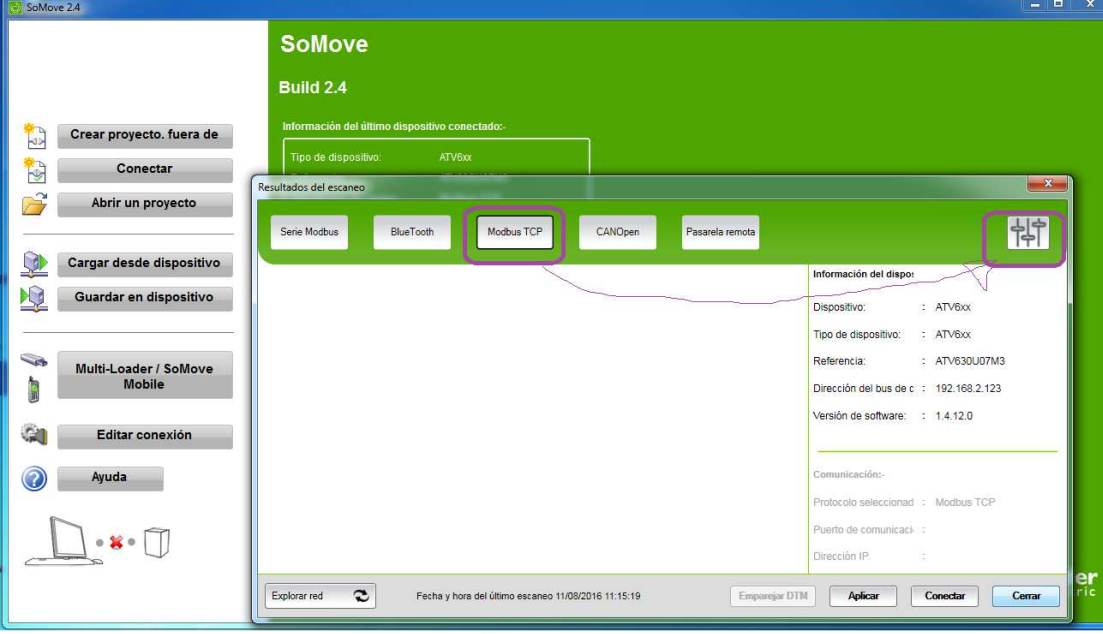

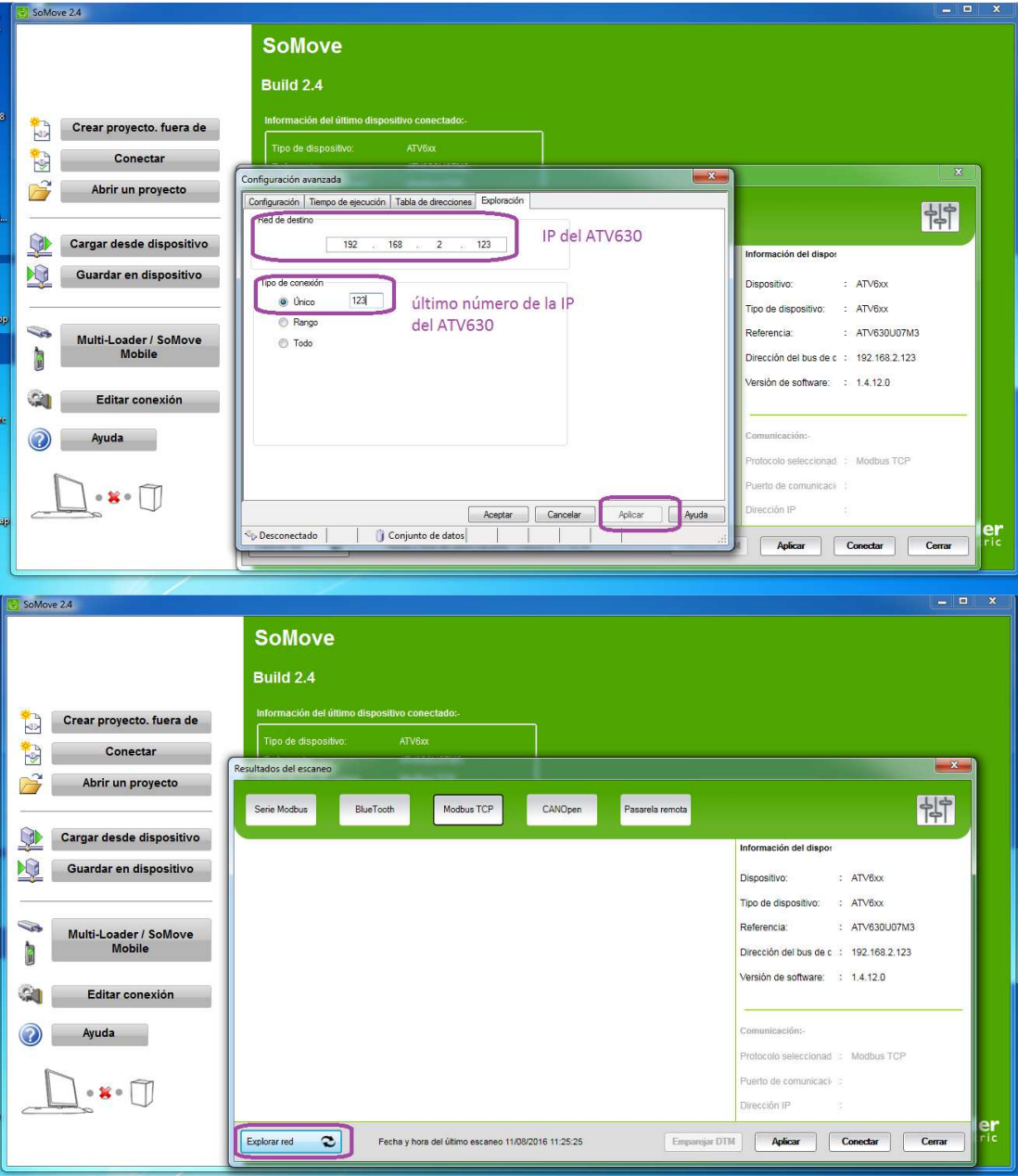

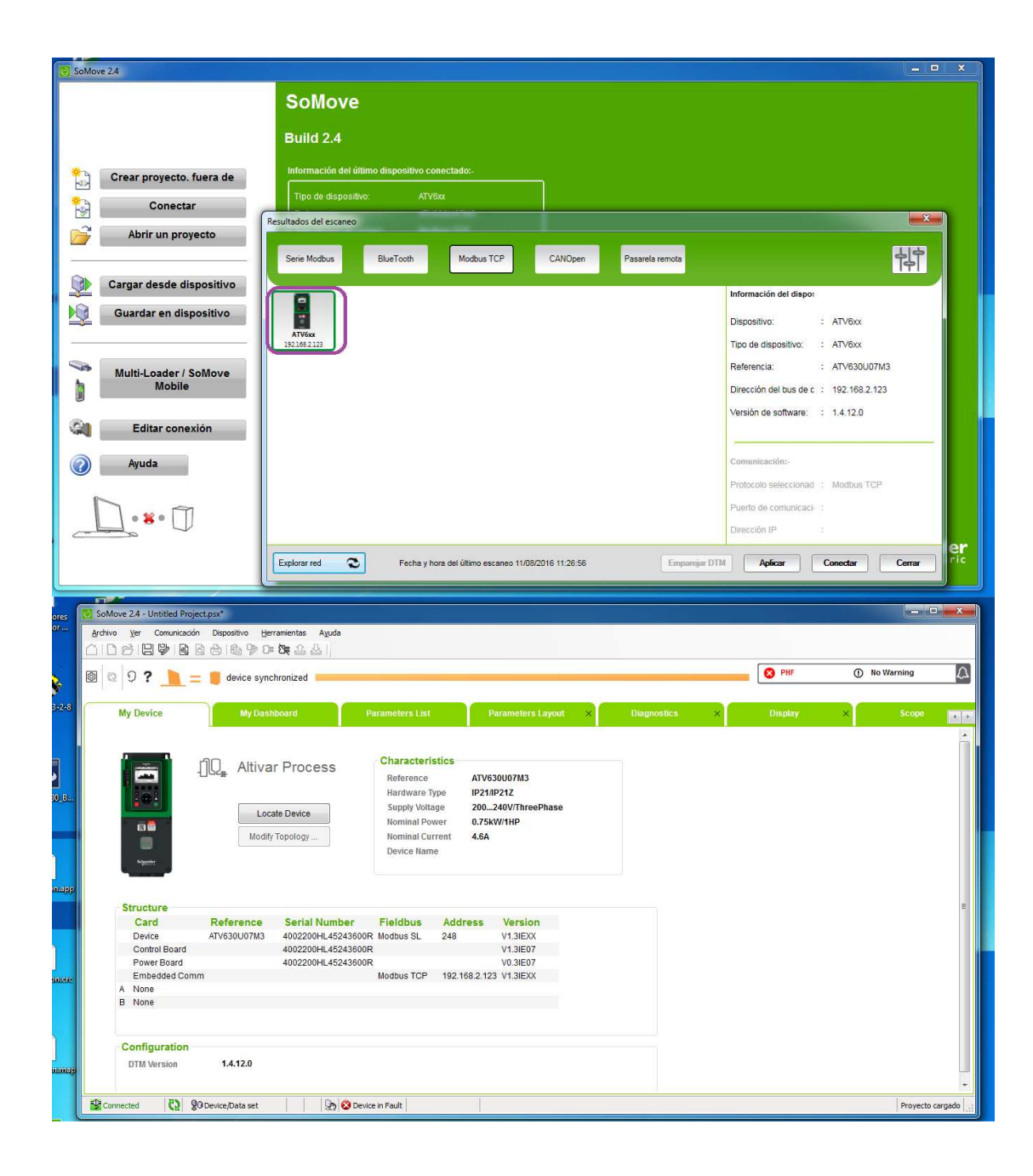